## tr-tant スタートアップガイド

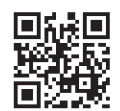

## アカウント作成

① https://tr-tant.adg7.com から (アカウント作成はこちら)をクリック または https://tr-tant.adg7.com/registration\_mail\_form.php でも OK

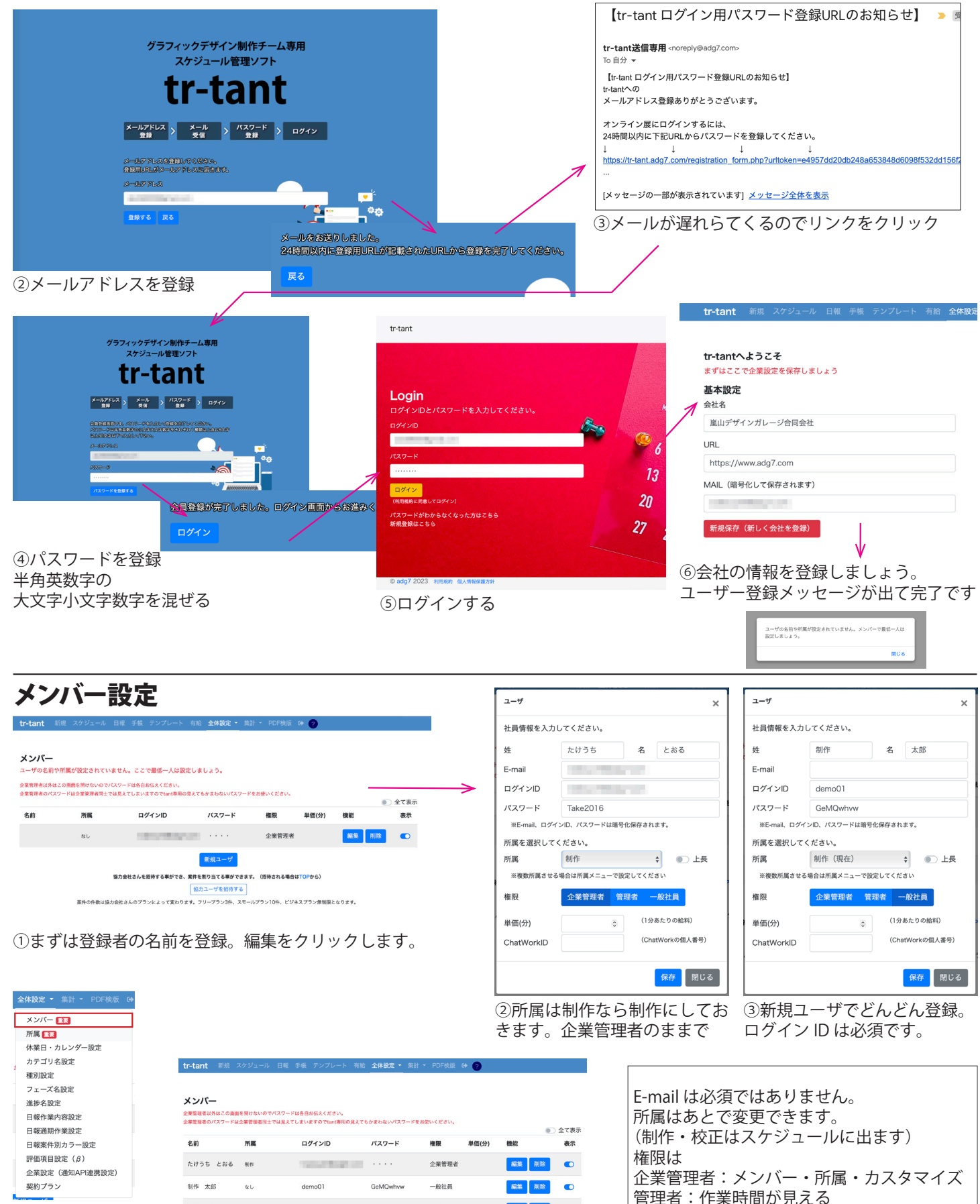

一般社員:進捗登録や日報登録

この画面へは 全体設定 => メンバー

④登録後

 $R<sub>0</sub>$ 

demo02

7nqeqRis

一般社員

編集 削除  $\bullet$ 

 $\text{M/ft} = \pm \text{B}$ 

## 所属設定(全員制作にした場合は飛ばしてください)

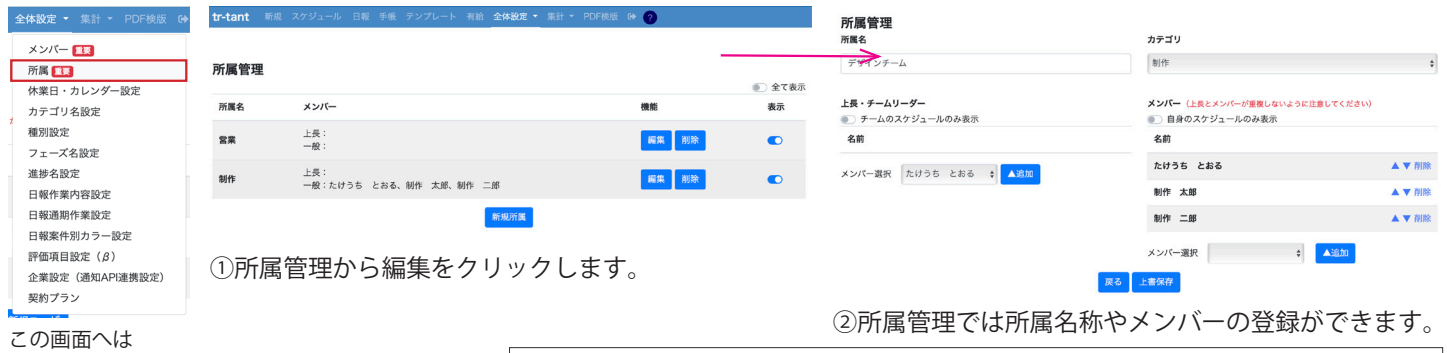

全体設定 => 所属

カテゴリを「制作」にするとスケジュールに表示されます。 カテゴリを「校正など」案件に関わっている全員のスケジュールが表示されます。

## 案件登録

①上のメニューの新規をクリック

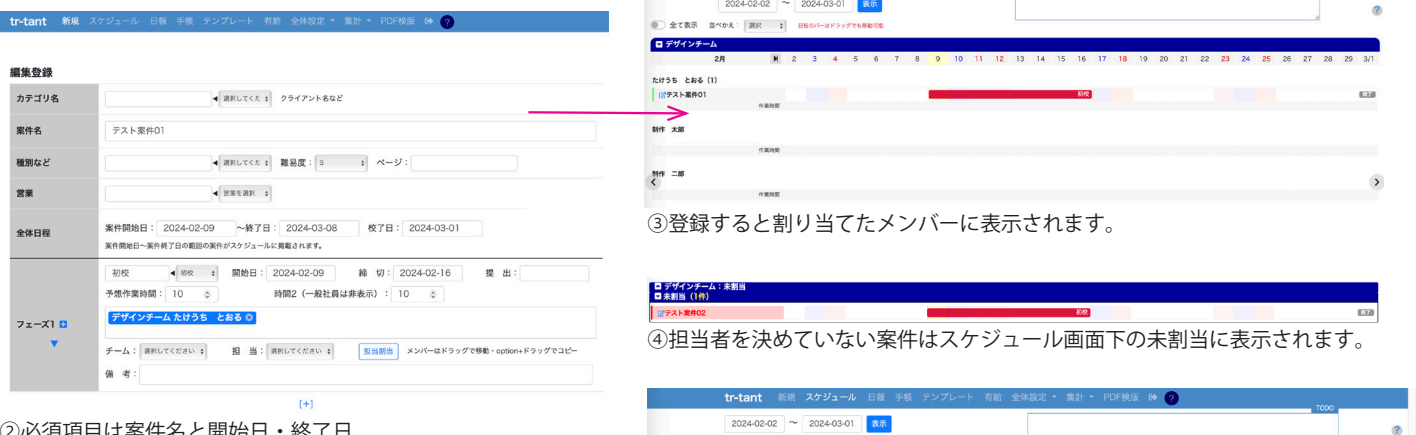

②必須項目は案件名と開始日・終了日 フェーズ 1 の名前・開始日・終了日です。担当も割り当てること ができます。

予想作業時間を入れるとスケジュール画面でメンバー の忙しさがわかります。 時間 2 は一般ユーザには見えません。デザイナーの入 力がちょっと違うなと思う時は入力してください。 (入力しない場合は予想作業時間で計算します)

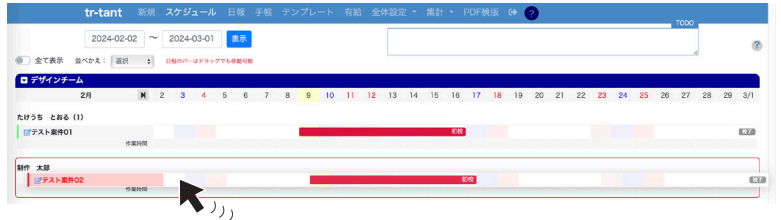

⑤ドラッグでメンバーに割り当てることができます。

作業時間

7.8 13.8 13.8 6.9 11.9

6.3 1.3 6.3 6.3

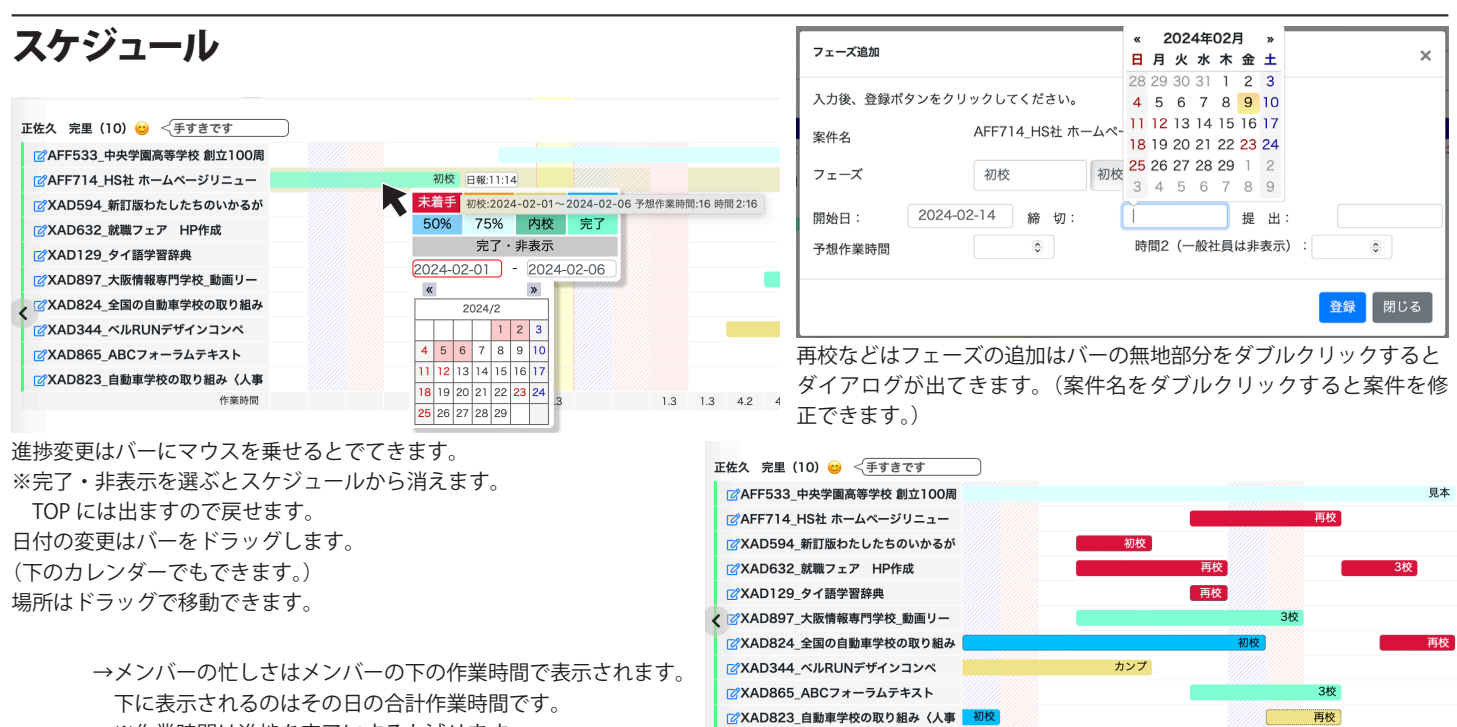

※作業時間は進捗を完了にすると減ります。